# C2110 UNIX and programming

### Lesson 4 / Module 3

### PS / 2020 Distance form of teaching: Rev1

### Petr Kulhanek

kulhanek@chemi.muni.cz

National Center for Biomolecular Research, Faculty of Science Masaryk University, Kamenice 5, CZ-62500 Brno

C2110 UNIX and programming

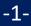

# **Text Editors**

vi, vim, nano

Graphic Text Editors (gedit, kwrite, kate)

# vi/vim, nano

Editor vi / vim is a standard text editor on UNIX-type operating systems. It only works in text mode and its use is **non-trivial**.

- It's a good idea to learn how to open a file, switch to edit mode, edit text, save your changes, and exit the editor.
- It enables scripting (use of variables, cycles, fields, associative fields), e.g., for creating automatic texts from read data.
- Despite you run the command vi in the classroom, the vim program will start automatically (Vi IMporoved)
- There is a difference in control between the original vi and vim.

Editor nano is the default text editor in some distributions (UBUNTU).

- Less versatile than vim
- More straightforward control

### vi – Casics

#### **Editor working modes**

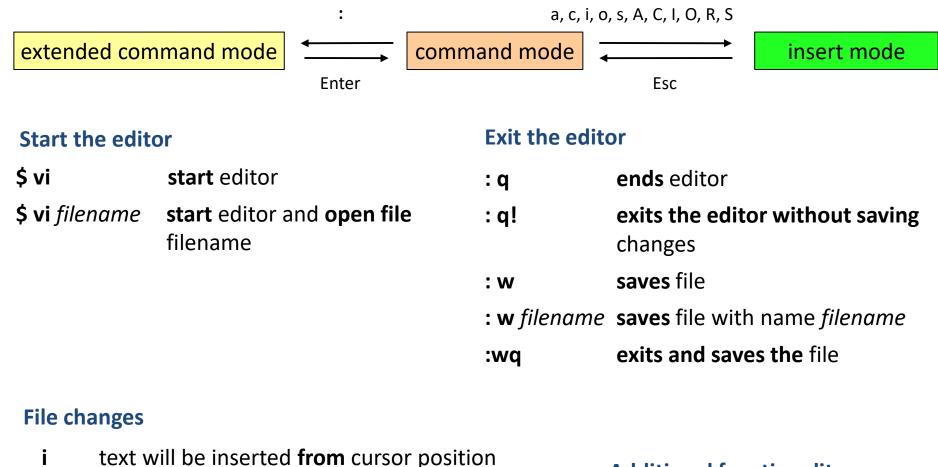

a text will be inserted **behind** cursor position

Additional functionality - accompanying document!

### nano

#### Start the editor

\$ nano

#### **start** editor

\$ nano filename

start editor and opening file filename

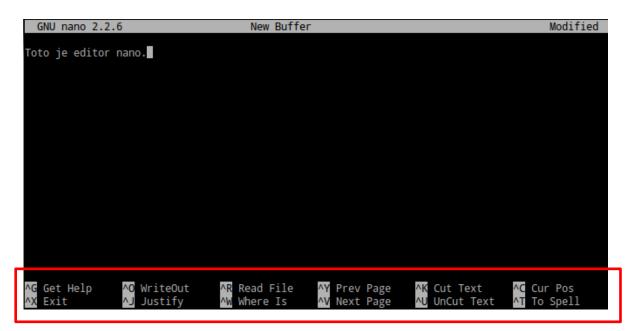

More straightforward control - the menu at the bottom suggests possible actions. Use the combinations or individual letters to select an action

**^letter** – e.g. **^** X is a combination of Ctrl + X

**M-letter** – e.g., M-M is a combination of Alt + M

## **Exercise 1**

- 1. On the WOLF cluster, create a text file using editor **vi** and insert a short text *Lorem Ipsum*.
- 2. Save the file as **li.txt**.
- 3. Copy the file to your personal computer and view it in a text editor. Solve any complications with ends of lines according to the type of OS on your computer.
- 4. Edit / change the file on your computer.
- 5. Copy the modified file to a WOLF cluster under the name **li2.txt**.
- 6. On the WOLF cluster, concurrently view the files **li.txt** and **li2.txt** in a text editor, each in a separate terminal.

### kwrite

| I                                                  | pmf_cvs.f90 - KWrite                                                                                                    | $\odot$ | × |  |  |  |
|----------------------------------------------------|----------------------------------------------------------------------------------------------------|---------|---|--|--|--|
| Fi                                                 | <u>F</u> ile <u>E</u> dit <u>V</u> iew <u>T</u> ools <u>S</u> ettings <u>H</u> elp                                                             |         |   |  |  |  |
| Preve Depen 🔚 Save 🔏 Save As 🚫 Close 🔄 Undo 🔊 Redo |                                                                                                    |         |   |  |  |  |
|                                                    | !=====================================                                                                                                    |         | Î |  |  |  |
| Ŧ                                                  | integer function pmf_cvs_find_cv(cv_name)                                                                                                    |         |   |  |  |  |
|                                                    | <pre>implicit none character(*) :: cv_name / integer :: i /</pre>                                                                              |         |   |  |  |  |
|                                                    | pmf_cvs_find_cv = 0                                                                                                    |         |   |  |  |  |
| •                                                  | <pre>do i=1,NumOfCVs     if( trim(cv_name) .eq. trim(CVList(i)%name) ) then         pmf_cvs_find_cv = i         return     end if end do</pre> |         |   |  |  |  |
|                                                    | call pmf_utils_exit(PMF_OUT,1,'>>> ERROR: [PMFLIB] Unable to find CV with name: '//trim(cv_name)//'!')                                         |         |   |  |  |  |
|                                                    | end function pmf_cvs_find_cv                                                                                                    |         |   |  |  |  |
|                                                    |                                                                                                    |         | Ŷ |  |  |  |
| < [                                                |                                                                                                    | < >     |   |  |  |  |
| Li                                                 | Line: 1 Col: 1 INS LINE Fortran pmf_cvs.f90                                                                                                    |         |   |  |  |  |

#### Extended functionality: kate

|                                                                                                    | gaussian.check (~) - gedit                                                                                                    | $\odot$ $\otimes$ $\otimes$ |  |  |  |
|----------------------------------------------------------------------------------------------------|----------------------------------------------------------------------------------------------------|-----------------------------|--|--|--|
| <u>F</u> ile <u>E</u> dit <u>V</u> iew <u>S</u> earch <u>T</u> ools <u>D</u> ocuments                                                                                            | Help                                                                                                    |                             |  |  |  |
| 9 🖶 • 🖶   🚔   🏷 🍘   🗶 🕞 f                                                                                                    | 📜 🎮 🤭                                                                                                    |                             |  |  |  |
| 🖻 gaussian.check 🛛                                                                                                    |                                                                                                    |                             |  |  |  |
| # in the job file                                                                                                    |                                                                                                    | ^                           |  |  |  |
| else<br># check user consistency<br>UNCPU=`grep -i "NProcShared" \$<br>if [ -n "\$UNCPU" ] && [ \$UNCPU<br>echo ""<br>echo " WARNING: Inconsiste<br>echo " in the gau<br>echo "" | <pre>update input file<br/>JOB}"<br/>&gt; \$INF_ARG_JOB<br/>ARG_JOB<br/>e was modified (%NProcShared=\$INF_NCPU was added)!"<br/>SINF_ARG_JOB   tr "=" " "   awk '{print \$2;}'`<br/>J -ne \$INF_NCPU ]; then<br/>ency in the number of requested CPUs was detected"<br/>ussian input file!"</pre> |                             |  |  |  |
| echo " The number                                                                                                    | <u>of CPUs requested via psubmit command</u> : <u>\$INF NCPU"</u>                                                                                                    | <b></b>                     |  |  |  |
|                                                                                                    | sh ▾ Tab Width: 8 ▾ Ln 1, Col 1                                                                                                    | INS                         |  |  |  |

## **Exercise 2**

- 1. On the WOLF cluster in the editor vi, write a text that will contain ten lines. There will be two or more words on each line. Save the text to file **mydata.txt**.
- 2. By command wc verify that the file **mydata.txt** has ten lines.
- 3. Using pipe(s), write a sequence of commands that print only the number of words in the file on the screen **mojedata.txt**.
- 4. In a graphical text editor (of your choice), create a file that will contain ten words, each word on a new line. Save the text to a file **second\_data.txt**.
- 5. Use the paste command to create the file **all\_data.txt** which will contain the contents of the files **mydata.txt** and **second\_data.txt** side by side.
- 6. By command wc verify that the file **all\_data.txt** contains exactly ten lines.
- 7. Open the file **all\_data.txt** in a graphical text editor and verify its contents visually.
- 8. Try working in individual text editors and choose the one that works best for you.

# **Text Editors in VM**

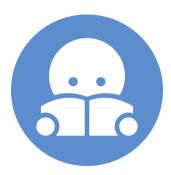

### **Text Editors - Installation**

Try individual text editors in your installation of Ubuntu 18.04 LTS. If they are not available, install them as follows:

- \$ sudo apt-get install vim
  \$ sudo apt-get install kwrite
  \$ sudo apt-get install kate
- \$ sudo apt-get install gedit
- \$ sudo apt-get install nano

If asked, enter the password for your account.

By default vi editor is installed in a compatible mode, which should be replaced by an extended version (vim). For the installation, see above.

-11-